## **LOG INTO MAX**

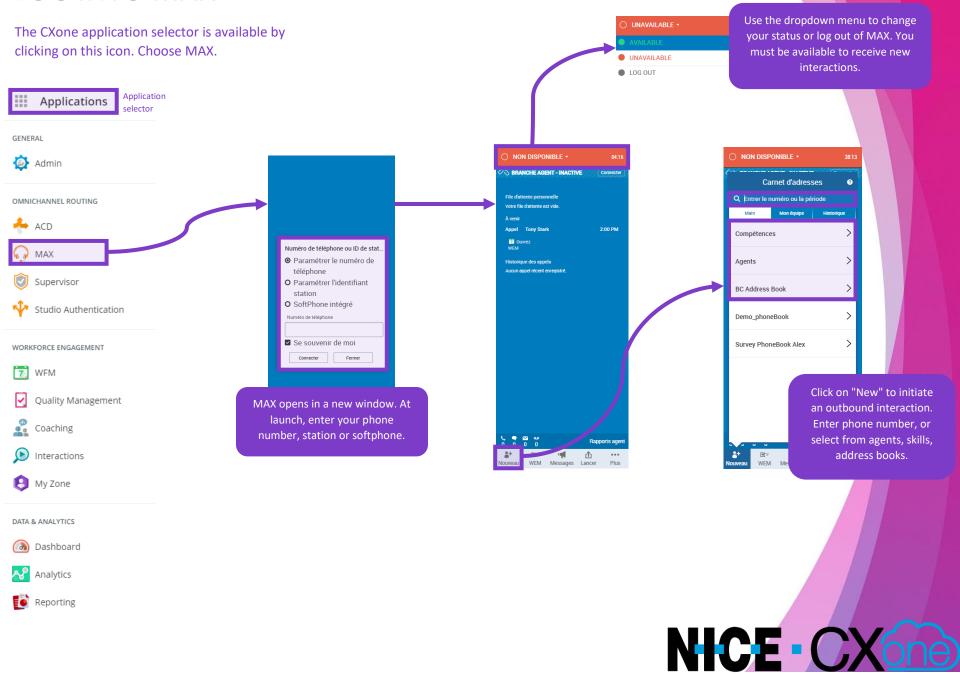

## **INBOUND CALLS**

When you receive an incoming call, your agent "branch" will try to connect if it has not already done so. Answer the call on your device.

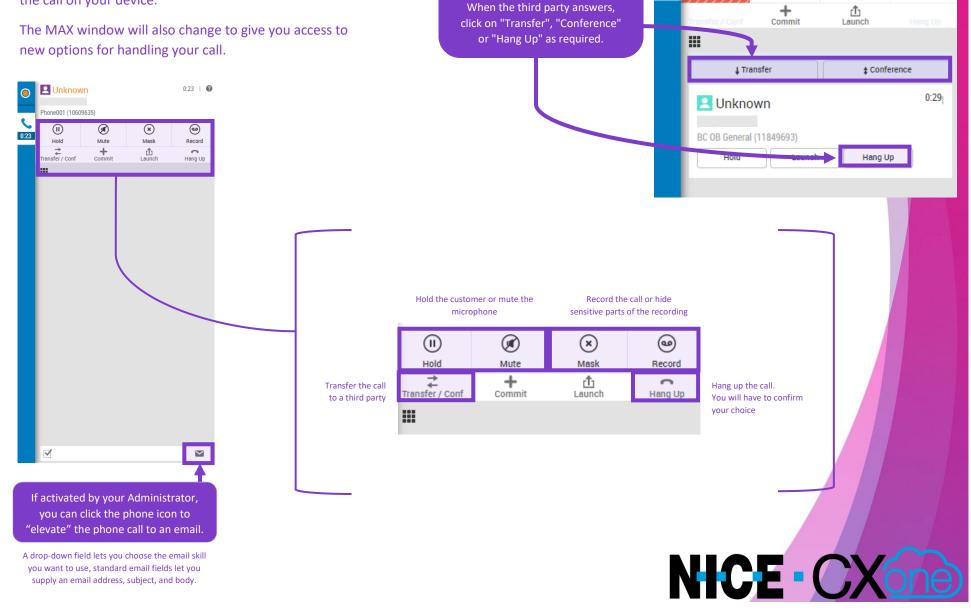

When transferring a call, MAX

gives you access to additional

options.

Unknown

Phone001 (10609635)

02:32

 $\bigcirc$ 

Mute

02:32 | **②** Hold **0:51** 

## **VOICEMAIL & DASHBOARDS**

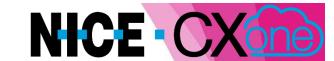

0:15

0

Use the voicemail channel in MAX to receive inbound voicemails. The voicemail workspace lets you perform all usual call functions on an active voicemail.

Reporting

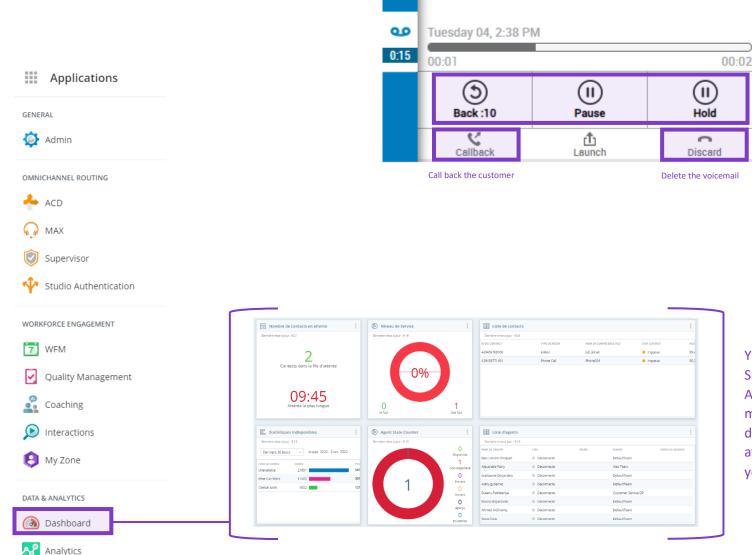

Your Supervisor or Administrator may make dashboards available to you.

Control the

voicemail recording

No Caller ID

EYM-VoiceMail

## **INBOUND EMAIL**

When you receive an incoming email, your MAX window will change to give you access to new options.

The incoming email and any attachments is accessible directly in MAX.

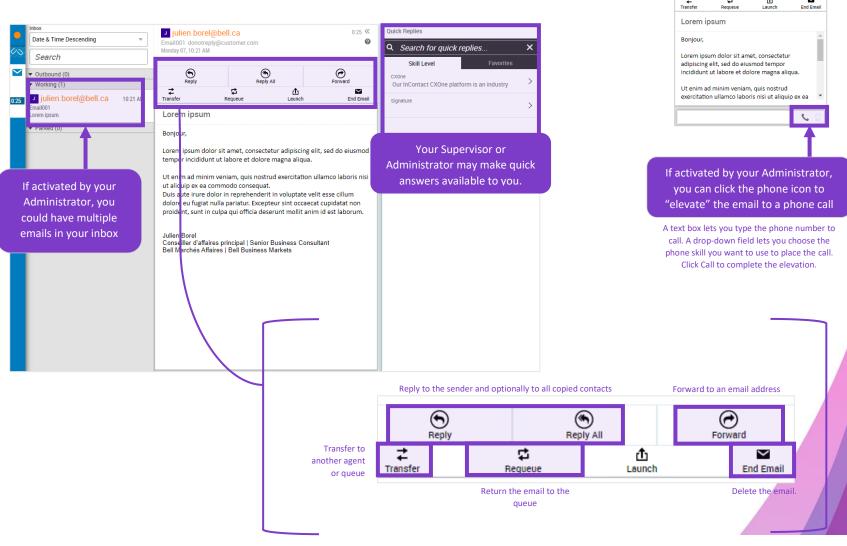

NICE - CX

01:05 ≪

Forward

julien.borel@bell.ca

Reply

Tuesday 08, 1:10 PM